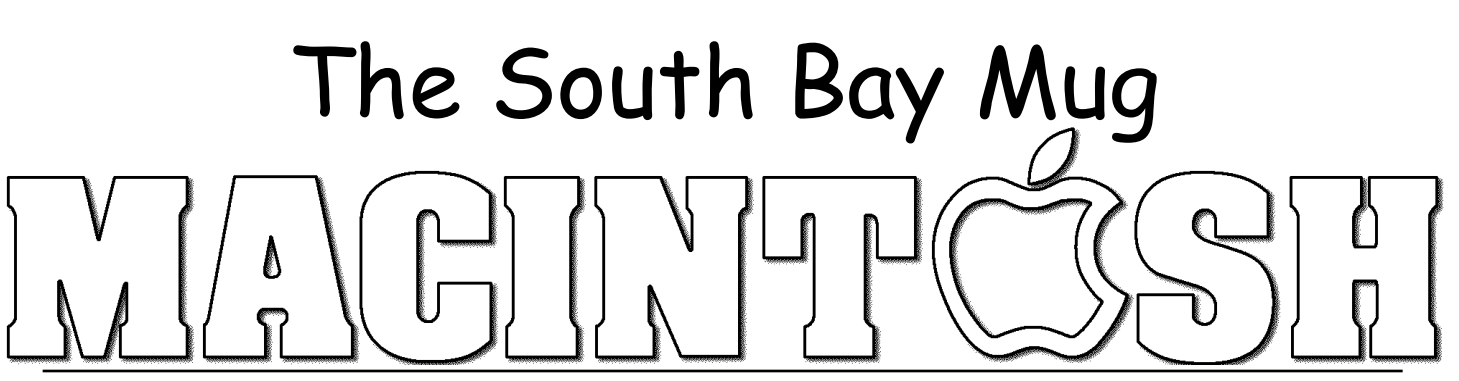

A Monthly Cupful For South Bay Apple Mac User Group Members, July 2005

#### **A personal view from Bob**

#### **How I try to keep out of trouble**

this is how I try to keep out of trouble on the Internet. It's my *personal* approach to Internet security and others may not agree with me. I'll This is how I try to keep out of trouble on the<br>Internet. It's my *personal* approach to Internet<br>security and others may not agree with me. I'll<br>ignore the usual, well-publicized precautions, like not taking candy or software from strangers, opening their attachments or giving out personal information.

**Virus Software** I've used Macs for 20 years. I don't use virus software and am not aware of ever having gotten a virus. I've tried virus software a few times. It's slow to scan my files and it's never found anything.

**Spyware** These are unwanted programs that hijack your computer and can send out your data. You're off to a good start with OS X as it won't install programs in the System without an administrator password. Install software only from trusted sources. I'm not aware of any spyware for the Mac, but be careful anyway.

**Mail Preferences** Don't use your email address as

your name in setting up your account. Full Name: Joe Blow If your name is Joe Blow, use that,

not jb@aol.com. Incoming messages to jb@aol.com are probably from spammers who don't know your name. If your mail program supports it, download email message headers (To, From, Date, Subject), inspect and delete spam on the server before you download your messages.

When reading a downloaded spam email don't tell the sender you've opened it and confirm your email address. Turn off "allow server access" in your email preferences. Spammers put hidden image requests, tagged with your address, to fetch an invisible graphic from their server so they know you're reading the message. You can still download pictures from trusted senders.

◆ To protect your privacy, some pictures in this message were not downloaded. Download pictures

**Protect addresses.** Keep your email address off public sites. Do a google search on your address to see where it may be posted. I was surprised to find that Google peeks inside PDF files and indexes the contents. I use a graphic, not text, to display my address on my articles since they are posted to the web.

Don't display all the recipients when sending email to a group. Use Bcc: (blind carbon copy) to hide them.

If you run a web site don't put people's email address in plain sight. Use the free SpamStopper to encode the address. There no guarantee this can't be cracked, but at least it's no longer low-hanging fruit.

**Shield your computer** Your firewall is on by default. Keep it on. If you have broadband Internet, use a router to shield your computer from the Internet. It's like having someone forward a package to you. You get it but the sender doesn't know your real address.

Sending data *from* your computer to the Internet is another story. A router won't stop spyware from sending out your data. Programs like Little Snitch and Internet Cleanup filter outgoing transmissions and alert you to unusual requests before you OK it. I tried Internet Cleanup for a while but gave it up. It was a bit flaky and there were too many programs that send to the Internet. Software registration and updates, Skype, iChat, weather and stock quote widgets are benign but are constantly sending out requests and information.

Turn off file sharing except when you need it. If you have wireless, turn on encryption. WEP is less secure than WPA, but will deter all but the most determined.

Always backup important files and always install security updates.

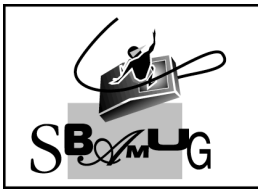

**Bob Brooks Helping Beginners** 310-545-8060 Bob@SBAMUG.com

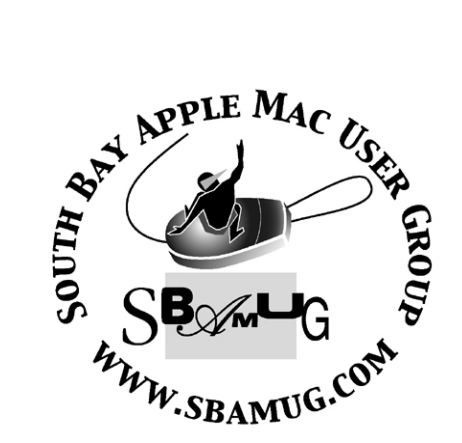

P. O. Box 432 Redondo Beach, CA 90277-0432

310-644-3315 Email: info@sbamug.com

### **Officers & Volunteers:**

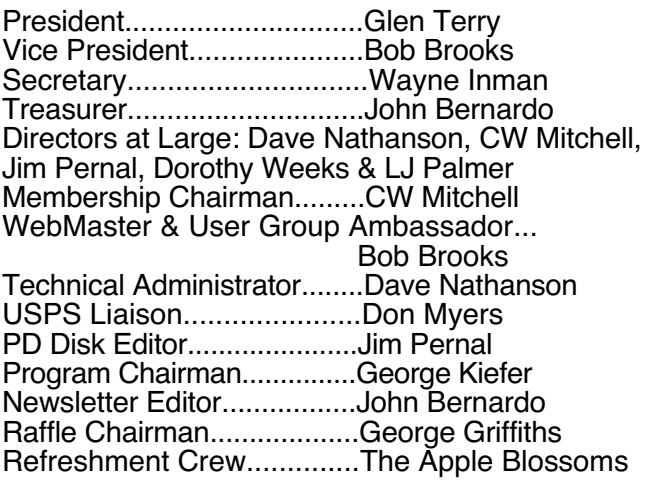

### Welcome to South Bay Apple Macintosh User Group

You and your friends are invited to attend our next meeting. Our membership dues are only \$35 per year, entitling you to this newsletter each month and many more benefits. If you would like to become a member or get more info on SBAMUG, feel free to check out our web site at: www.sbamug.com

### Meetings are held at the

Redondo Beach Community Center 320 Knob Hill, Redondo Beach (see map & directions on page 11)

### **Membership Report:**

(You may notice your name is in larger letters on your card. That is so it can be used as a name tag at the meetings.)

#### **Current Membership - 178**

#### **Welcome New Members -**

Kein McLaren, Lonnie Cope & Barbara Hunter.

#### **Thank You Member Renewals -**

James Pousson, Joseph Donigan, Virginia Larsen, Russ Neglia, Henry Tuttle, Michael Maiuri, Edward Doty, Donna Worch, Gary Thompson, Sheila Dowst, Jack Pearson, Judith Werderitsch, John Stauffer, Carol Boulware, Dorothy Weeks, Jerome Ginsburg & Nob Yonomoto.

### MONTHLY CALENDAR

1st Wed - SBAMUG Core Group Mtg @ announced locations, 7:30 pm 1st Thur - LB Mug @ Emerson School, Palo Verde & Willow, Long Beach, 7 pm 1st Sat - Orange Apple UG, Orange Coast College, Chem Bldg, Costa Mesa, 8am-1pm 3rd Sat - Adobe Tech Exchange Toyota Bldg on Grammercy near 190th, 9 am; \$10 Last Wed - SBAMUG Monthly Meeting Last Tues - WOCMUG @ Emerson School, Palo Verde & Willow, Long Beach, 7 pm Last Sat - TRW / Northrop Ham Radio & Computer Swap Meet, 7 am - 11:30 am

The South Bay MUG is published by the South Bay Apple Macintosh User Group (non-profit). Excerpts may be reprinted by user groups and other non-profit media. Credit must be given to SBAMUG and the author. In addition, a copy of all reprinted materials must be sent to us at the address listed above. The South Bay MUG is an independent publication not affiliated or otherwise associated with or sponsored or sanctioned by Apple® Computer, Inc. The opinions, statements, positions and views stated herein are those of the author(s) or publisher and are not intended to be the opinions, statements, positions or views of Apple® Computer, Inc. **Members are invited and encouraged to submit articles and original artwork for publication. Newsletter deadline is the first Saturday of the month. Articles may be edited to fit in available space. Please send to: john@sbamug.com** 

## SBAMUG July 2005 PD CD

Several are<br>Supdates to programs I've featured on p  $\bigcup$ updates to programs I've featured on previous discs. If there is a clear need (Tiger updates) or worthwhile improvements, I'll include them.

#### **dealmac.wdgt-**

Another Widget for OX 10.4 Tiger only. This one goes out to the Dealmac site and pulls down the deals of the day (or week) from the website. Dealmac has the sales specials and short time offers with Macintosh computers and peripherals

#### **FileJuicer-3.4.dmg-**

Update of the program I had back in December. File Juicer extracts the images, audio, or text within files. Great if you don't have the original program, or need just something specific from a file. This adds Base64 decoding, which is what many E-mails use to encode themselves to be sent out over the Internet.

Requires OSX 10.3.9 or better.

#### **Monolingual1.2.9.dmg-**

Utility to remove the language localization files from OSX. If you're pressed for hard disc space this can save 160 to 200 MB of hard disk space per the authors. Now if you deal with other languages, you obviously wouldn't want to use this, and I suppose there is some risk involved. It has gotten good reviews. Freeware.

#### **MrTides.img and MrTidesX.dmg-**

A neat program that will give you the tides and currents for various places around the world. You can display the daily, weekly, or monthly information. Does have some caveats about accuracy, don't try and sneak your \$100 million dollar yacht into a harbour based on this.

Two versions, one for OSX 10.1 or better, and a classic one for OS 8.5/9. This is one of the few shareware programs being offered today that work in Classic. In general most shareware authors are no longer supporting OS 9 and earlier classic programs. If they aren't writing them, I can't put them on the CD!

#### **NeoOfficeJ-1.1.dmg-**

Back in May, per request, I included the "release candidate" version of this program. Anyway here is the official released version. *Cut and paste*: Office type application for OSX 10.2 or better. Essentially the openoffice application ported to OS X directly, without having you to install the X11 environment onto your machine. Bob Brooks has talked about this. Word processing, Spreadsheet, presentation, and drawing modules. Can convert from Microsoft Office.

#### **sudokususser.mac.dmg-**

While I don't know much about these puzzles that are now in the LA times and other newspapers; here is a program that will either offer hints or solve the puzzles. No requirements stated, assume OSX only.

#### **vlc-0.8.2.dmg-**

Update of the previous version on the May CD. Offers Tiger compatibility. Support for additional file types and codecs in this version. Lets you playback MPEG, DivX, ogg and other movie/sound files, that Quicktime has trouble with. OSX 10.2.

 **CD for this month will be at the August meeting as the July-August 2005 CD. Catch you at the next meeting,**

Jim Pernal

**PD Editor**

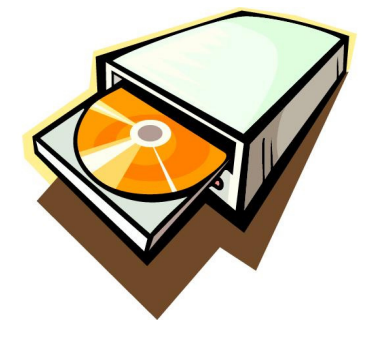

#### Apple, Intel and Some Common Sense

*By Chuck Joiner ~The MUG Center*

here are some temptations There are some temptation<br>that are just too strong to resist: anything with crab in it, playing a golf course (any golf course) from the tips, and commenting on the Apple-Intel announcement come to mind at the moment.

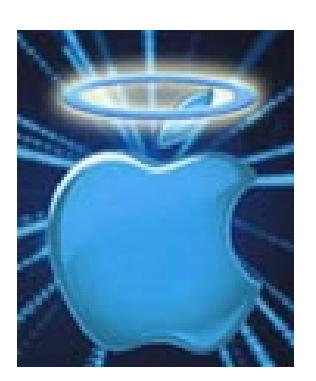

 Well, not really commenting on the announcement itself, but on the reaction in the Mac community.

 It was interesting to watch the coverage of such a controversial announcement on one of the Mac news sites in one window, with the Ameritrade Streamer charts open in another. While the price shifts in the stock weren't seismic, it seemed that green went to red and back again with every sentence Steve uttered, and as each guest took the stage. The markets took the announcements largely in stride, as did those trading AAPL. Too bad we can't say the same about everyone else.

 The audience members at Moscone were barely out of their chairs before email lists, web sites, blogs and more exploded with alarmist opinions and projections, mainly from those self-appointed experts who have just enough knowledge to appear credible, and that makes them extradangerous. You know the type.

 I don't have more information than anyone else, but the declarations of doom don't hold water at best, or have an alternate interpretation at worst. Because the Chicken Littles' fear-mongering interpretation of things angers me, I'd like to offer up these talking points for your consideration. So please, take a deep breath and be assured the sky is not falling. Let's try to bring some common sense to the dire pronouncements, one at a time.

#### **"Why was Apple developing Mac OS X for the Intel chips while touting the G5 advantages? I'VE BEEN BETRAYED!"**

 Apple was indeed hedging their bets, like any good business strategy dictates. IBM has had problems delivering on what they promised, both in quality and quantity. The name of the game is power, and IBM couldn't fill the orders. Steve specifically cited the units of performance per watt as a measure of comparison.

 At points of time in the past, the PowerPC family was the superior chip. Going forward, that may not be the case. To remain competitive, Apple needs the best chip they can get to sit at the heart of new generationsof Macs. Simple.

#### **"I DON'T WANT A PENTIUM IN MY MAC!"**

 Stop shouting. Why don't you want a Pentium in your Mac? Do you know or care about who makes the chips in your drive controller? Or the name printed on your video card? Or where your heat sink was designed? If you do...well, good for you. All I really care about is having the best Mac possible at the best price. Whose name is on the chip that powers it isn't important; overall performance and price are.

 And who said anything about a Pentium? Another Intel design (possibly even a chip designed specifically to Apple specifications) is certainly not beyond imagination.

#### **"Windows will run on the new "Mactel" Macs!"**

 Really? Who told you that? Can we get an interview? It is indeed logical, but not confirmed. Even if true, it could allow much easier and superior emulation for those who need to run a PC program and who now rely on Virtual PC as a stop-gap solution. Apple has brought many different functions into the Mac OS that used to be supplied by third parties. Would an on-board emulation environment be a bad thing, or just one more obstacle removed from those who want to move from the Dark Side?

#### **"Mac OS X will run on a PC box!"**

 Ah...no. Phil Schiller has specifically stated that won't happen. Why do so many credit Steve and his team for being so brilliant is most areas and then believe that they could be so clueless in others? Guess what, folks: they aren't clueless at all.

#### **"When the Mactel's arrive, there won't be any reason not to buy PC boxes because they'll have the same "Intel Inside" and will be cheaper!"**

 Calm down. You're going to put yourself in the hospital. I love this one. A Mac isn't a Mac because of the chip. It is a Mac because of the OS, the design of the machine...the experience. You can put a dress on a cow...(oh, never mind). As stated above, Apple doesn't plan to let the Mac OS run on anything but an Apple box.

 As to the boxes themselves - consider how Apple's history of industrial design has left the others in the dust:

- ∑ The original iMac: Made desktop computers cool looking to the rest of the world.
- ∑ The iMac flat panel: Made desktop computers more cool looking to the rest of the world.
- The current flat panel iMac: The most advanced and irresistible design of all.
- The G3, G4 and G5 towers: Innovative access door to the inside of the machine, integrated handles, etc.
- The Cube: A Mac ahead of its time; totally silent, small footprint, incredibly cool.

*(Continued on following page)*

∑ The Mac Mini: Guess who's trying to copy Apple's latest design already?

• The iPod: With a market share in the high 80's, need we say more?

• The iPod shuffle: From 0 to market domination in its class in a lot less than six months.

 The laughable part is that, for all the efforts to copy Apple's innovations, no one has done so successfully. "They" always seem to lessen functionality, cheapen it, miss something, or simply lose the soul of the design. A different chip isn't going to change any of this.

 Bottom line: anyone who bothers to pay attention is not going to be swayed to a PC because of the chip.

#### **"But someone will write a patch or a port or a hack to get around any restrictions Apple builds in!"**

 Yep, they probably will. So what? That will affect exactly .000001% of the market, because no one who wants to be truly productive on their computer wants to rely on a hack that is unsupported or is likely to break with the next software update.

#### **"Will my XXXX (favorite application name here) run on a Mactel?"**

 The announcement was just a couple days ago and the transition is months away. You and the publisher of the application have plenty of time to find out and adjust. Given the description of Rosetta, it seems unlikely that there will be large number of programs that won't function.

#### **"Vendors won't want to update their applications!"**

 This seems a bit naïve. Vendors are constantly updating their applications, either as part of their next big release or to run on the latest iteration of the Mac OS, with its inevitable improvements and new features. (Remember the flurry of press releases as Tiger came out? Very few of those said, "No change, we run just fine." They cited new features, either within the applications themselves, or in conjunction with new Tiger features like Dashboard or Automator.)

 Yes, this will take some work; some applications will require more of a rewrite than others. However, the change will undoubtedly bring new improvements. Steve is already talking about Leopard, and you can bet that it will be a cat of yet another new stripe...er...spot ...er… ...whatever.

#### **"What if vendors won't support the change?"**

 Let's see: Adobe was at the keynote, promising support. So was Microsoft. One of the most complex programs around, Mathametica, was ported in a couple hours. Do you really think that any software publisher of consequence is going to not follow those leads?

#### **"But Apple is partnering with Intel!"**

 Why not? Steve has always made it clear that Apple wants to make the best products on the planet. Apple's history is filled with unlikely alliances, some which even garnered "boo's" at keynote announcements.

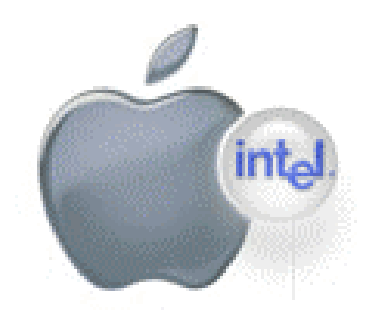

(I remember one Boston Macworld Expo keynote...)

 Far more of those have proved positive than not. This isn't quite a "bet the company" move, but it is an important one, and wasn't taken on the spur of the moment, or without a great deal of confidence in their ability to pull it off.

#### **"No one will buy any new Macs until the Mactel's come out! Apple sales will suffer!"**

 There is some logic to that; here is some countering logic:

 First, any Mac consultant, expert or enthusiast will deliver the same buying advice: if you need the power and features of a new Mac now, go get it now. There is always something better coming down the pike. Putting off buying a new Mac, especially with the demonstrations of Rosetta and the obvious need by Apple to make the transition as smooth as possible, is like saying you won't upgrade to Tiger because Leopard is on the horizon.

 Second, if you are truly concerned about the transition, then you probably aren't going to want to buy the very first generation Mactel box anyway. That means you'll want to buy a PowerPC Mac between now and then to tide you over to the second or third generation, when any smoke has cleared from the switch-over.

 Third, depending on your timing, there will undoubtedly be some good deals on the PowerPC Macs. No one buying? There are some very good reasons to buy prior to the new chip implementation.

#### **"What does all this mean to Mac user groups?"**

 Plenty. Once again, Mac user groups are going to be an important source of quality information and education for Mac users. There are going to be plenty of questions to be answered, and plenty of news to be distributed. New software updates, new products, new OS features and certainly new hardware models are all going to figure in MUG meeting topics over the next couple years.

 The future is bright if you know where to look. Don't get caught up in those who insist on seeing the negative side of things, especially when it comes to the future of Apple. Start thinking now about how you and your user group can contribute to that bright future.

#### Tiger Upgrade Procedure (Clean Install Best Practices)

*By John Nouveaux ~ NCMUG*

**W** ith all the hoopla over Apple's newest OS, Tiger, one issue, which seems to be getting Tiger, one issue, which seems to be getting scant attention, is the proper way of saying goodbye to the Panther and hello to the Tiger.

 Apple provides several choices for upgrading from Panther to Tiger: A simple upgrade, archive and install, or a clean install. Although any of these methods can lead to problems, there is a lot of anecdotal evidence, which suggests a clean install tends to produce fewer problems and a smoother upgrade path.

 The problem is a clean install wipes your entire system drive, and so unless done properly, can be catastrophic. As I'm so fond of saying, "You can never do too many backups!"

 Before I set out to update three PowerBooks and a dual mirror door G4, it occurred to me it might be useful to generate a checklist representing the safest way, the "Best Practices" for upgrading from Panther to Tiger -- or I suppose from any previous OS to a newer major release.

 Keep in mind; no upgrade path is entirely foolproof. This is why good backups are essential. Without them you risk losing everything: your business records, your family photos, all those iTunes you bought at the iTMS, everything.

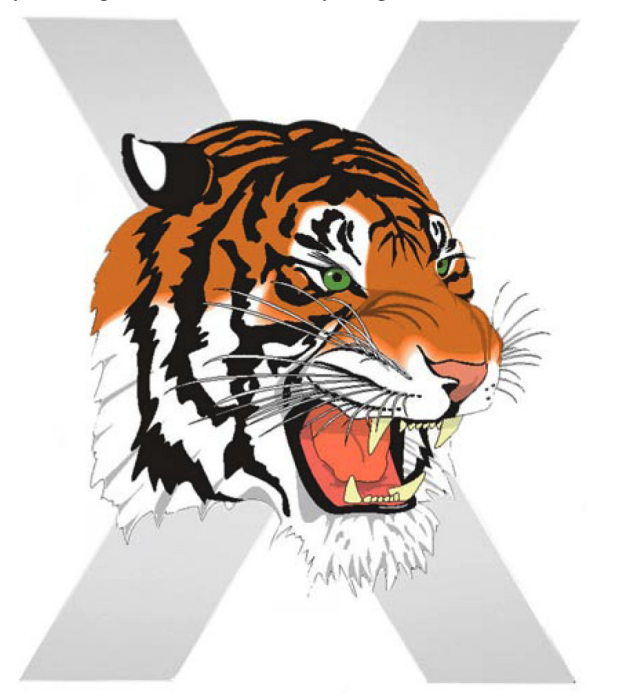

 This procedure takes time and a lot of extra disk space. Typically I'd suggest you plan for an afternoon and have at least 2 1/2 times the space of your system disk available for backups as you proceed. For example, if you are upgrading a PowerBook with an 80GB drive, you should have two 80GB FireWire drives (or a larger drive partitioned into two 80GB partitions) and another drive or partition big enough to hold your entire home folder.

 With this in mind, the following is my recommendation for upgrading from Panther to Tiger, giving the greatest chance of success, minimizing the chance of disaster.

#### **Part I: Disaster Prevention, Verifying System Disk Integrity**

#### **Step 1: Quiesce the System**

 Quit all running applications. Running applications while you perform the following steps is asking for trouble.

#### **Step 2: Repair Permissions**

 Using Disk Utility, Repair Permissions on your current system disk.

#### **Step 3: Repair the Disk**

 Run DiskWarrior (if you have it) on your current system disk (this requires booting from the DiskWarrior CD) and fix any problems which DiskWarrior finds.

 Lacking DiskWarrior, you can boot from your Mac OS X (Panther or Tiger) install disc and run Disk Utility's Repair Disk. DiskWarrior is more thorough, but Disk Utility will work if it's all you have.

#### **Part II: Disaster Prevention, Backing Up Your Files**

#### **Step 1: Clone the System Disk**

 Reboot your system and clone your system disk to an external FireWire drive (my preferred tool is SuperDuper!, though Carbon Copy Cloner, Disk Utility and other cloning tools will work as well). This clone is intended primarily as a fail-safe backup in case the install becomes a complete fiasco. Ideally you want to use a cloning tool, which is supported in both the old version of the Operating system (Panther) as well as the new version (Tiger). Check the clone software manufacturer's web site to check for compatibility. As the clone is intended primarily as a fail-safe backup, it's not critical the clone program be compatible with the new version of the OS you are loading, however.

*(Continued on following page)*

#### **Step 2: Test Boot the Clone Disk**

 Test boot the clone you just made on your FireWire drive (if it doesn't work, it's useless). This step is very important. Any backup which you can't read is not a backup. After a successful test boot, reboot from your original system disk.

#### **Step 3: Backup Home Folders**

 Back up your system's home folders to a separate backup disk (or partition) than you used in the clone steps above using a different backup program. Note we are now using two separate backup disks (or two separate partitions on one disk) and two separate backup programs. No one said Best Practices was Cheapest Practices. Remember, it's your data, your business. For this step you might use a backup program like Retrospect, Data Backup X, or the like.

#### **Part III: Perform a Clean Install of Tiger Step 1: Disconnect External Devices**

 Disconnect all unnecessary peripherals. This includes USB thumb drives, printers, mice, bluetooth keyboards & mice, disk drives, CD/DVD burners, iPods, etc. Get your system as close to its factory delivered state as possible.

Note: If you want to take advantage of Tiger's install feature which automatically copies all home folders and applications from another system disk, you may choose to leave the FireWire clone from above connected. "Installing" applications this way is not strictly Best Practices (see below) and entails some minor risk of losing your clone if an unforeseen disaster strikes.

#### **Step 2: Read "Read Before You Install"**

 Insert the Tiger install DVD in your drive and read the Read Before You Install file. Pay attention to any caveats or special procedures Apple may recommend.

#### **Step 3: Perform a Clean Install**

 Perform a clean install. Do not upgrade, update, archive & install or choose any other install choice. You are intentionally and deliberately wiping your drive and installing from scratch. This installation method has proven the most reliable over the last several Mac OS X releases.

*Note: A clean install will completely wipe your system disk. Make sure you have a good, workable, proven backup first! You have been warned.*

#### **Step 3: Use Tiger's Copy File Feature to Install Applications (Optional, Not Best Practice)**

To save time, you can use Tiger's built-in install

feature of copying all your applications from your previous system onto your new installation. This requires you leave the FireWire clone drive connected to your Mac during the installation. The Tiger install will see the clone OS and offer you the choice of copying the applications and home folders to the newly installed OS drive.

 This method, although faster than manually reinstalling applications, can lead to applications, which won't start, or won't work properly. If you choose this method and have applications which are uncooperative, you will have to reinstall them manually anyway.

#### **Part IV: Post-Install Cleanup Step 1: Repair Permissions**

 After the upgrade has completed, you have filled out the registration forms and the system is up and running Tiger, use Disk Utility to Repair Permissions.

**Step 2: Bring the System Software Up To Date** Run Software Update to get the system back up to date (10.4.1 as of this writing, for example).

#### **Step 3: Repair Permissions**

 Repair Permissions yet again. In general, you should Repair Permissions after adding any new applications or system software updates to your Mac.

#### **Part V: Reinstall Applications and Data Files Step 1: Reinstall Applications from Original Media**

 If you chose not to user the installer's built-in application copying feature, you will need to reinstall all your applications manually. This is Best Practice.

 Reinstall all your applications from their original media (CD, DVD, or downloaded file). As mentioned above, this has been shown to cause the fewest problems with applications running properly in the new OS.

#### **Step 2: Repair Permissions**

 Using Disk Utility, Repair Permissions on your system disk.

#### **Step 3: Bring Your Applications Up To Date**

 Using the appropriate application software update tool (some applications have built-in software update check tools, for others you should check the vendor's web site), bring your application software up to date following the manufacturer's recommendations.

*(Continued on following page)*

#### **Step 4: Repair Permissions**

 Yes, Repair Permissions -- again. Hey, when in doubt, Repair Permissions.

#### **Step 5: Install Your Home Folder**

 Connect the FireWire clone drive and manually copy all important data files and folders over to Tiger from your old system disk. Typically these files and folders will all be in your old home folder.

#### **Part VI: Backup, Backup, Backup Step 1: Clone the Newly Installed System Disk**

 OK, so now that you've spent the better part of a day getting this done right, you'd probably rather not have to do it again -- well at least until the next cat is let out of the cage, right?

 Clone the newly installed OS using a cloning tool which is safe for the new version of the OS. Bear in mind the tool you used to clone the old OS may not be work properly yet with the new OS. Sometimes software tools take time to "catch up" with new OS releases. Check the manufacturer's web site to make sure the clone software you will be using is certified for use with Tiger!

 Put this clone on a different disk or partition than the one you used to back up your old Panther system disk. You should keep the old Panther clone for at least as long as it takes for you to feel sure all your applications are working to your satisfaction. Without the old OS clone, there is no easy way to go back if you find you need to. If you're real paranoid, you might even want to burn the old Panther clone to DVDs.

#### **Step 2: Backup Home Folders**

 Using a backup program which is certified to work with Tiger, start a new backup set of your home folder(s). Do not write over your old Panther home folder backups, create new ones! This of course, requires yet another disk or partition on a disk.

#### **Part VII: Miscellaneous Step 1: Customization**

 Perform any other customizations you need to do. Set your desktop background, your screensaver, whatever other little things you like to do with your system or apps to make it "yours."

Enjoy Tiger!

Happy upgrading!

#### **Appendix A: Disk Space Requirements**

Proper upgrading requires several different clones and backups be maintained. Proper disk planning is essential to make the backup process smooth and easy.

 In the guide above, four separate backup locations are discussed. These can either be on four separate disk drives, or four partitions on a single large disk drive, or any combination of the two. Assuming you have a large external FireWire drive (say 250GB or larger), the following four partition scheme would work well for upgrading a PowerBook with an 80GB internal drive.

 If you have a larger drive, or a system with more than one drive, you will have to modify the following to suit your needs.

One large FW drive can be used if you want:

#### **Partition 1: Panther Clone**

 This partition should be equal to or larger than the drive you are cloning.

#### **Partition 2: Tiger Clone**

 This partition should be equal to or larger than the drive you are cloning.

#### **Partition 3: Old Home Folder Backup**

 This partition should be large enough to handle your normal home folder backup needs.

#### **Partition 4: New Home Folder Backup**

 This partition should be large enough to handle your normal home folder backup needs.

#### **GEEK CULTURE**

--------------

 For a look at all things geeky, visit: http://www.joyoftech.com/ and look around.

 You can read the Forum Tidbits for each day. They have lots of links to various Geek Culture Forums (http://www.geekculture.com/cgibin/ultimatebb/ultim atebb.cgi). Or, buy a propeller beanie (there's a new, dual prop-cessor version) for your favorite geek.

-------------------

*"You miss 100% of the shots you never take."* - Wayne Gretzky

#### Radio Shark

*By Gary Miller ~ Alaska Apple Users Group*

adio Shark will get you in the warm waters of Radio Shark will get you in the warm waters c<br>
Your radio easily, record what you want, and even export them into iTunes automatically.

 Radio Shark is a quality made product, excellent manual you can follow and understand, and yes, it's printed on paper for reference, well laid out, easy to follow. It comes with a Shark shaped fin, the antenna that really brought in stations well. The fin plugs in via a USB plug into your Mac (or PC). The supplied CD installs the software and a PDF version of manual if you like, then all is ready for recording from the software radio. The cute looking interface that you launch looks like an Mac OSX styled radio with many color skins available. You can adjust to find either your favorite FM or AM stations, set a preset for later. There's a volume slider, buttons to seek other stations, a full featured equalizer with either manual or choices, like Annoying Car, Bass Boost, Loudness, etc.

 A great feature that reminded me of TiVo was it's Time Shift recording capability. You know when you start listening to a program or song, and you wished you'd started a few minutes earlier, well, with Time Shift turned on, it will record in it's buffer the program, so you can go back, and listen to what you missed, cool! It's easy to use with its pull down drawer from the radio interface.

 I love the way FM reception on the Shark; it works so well, especially since I live way out from town, and my portable radios don't do that well. But the Shark's AM isn't good. More noise, and even using the seek button, didn't find stations in Anchorage. Reviews coordinator Randy Brandon alerted me to that he read Griffin is working on a fix, so I'm sure it'll be good in the future. Check their site...

radioSHARK **AM-FM Radio for Mac or PC** 

"TiVo' for Radio." Walt Mossberg, The Wall Street Journal

 There are a couple of features I'd like in future versions, on the HELP menu bar - a link to the company website for support, access to the PDF product manual, or email capability to support, an actual mute button on the radio interface (I found that the record volume 'speaker' was a mute when i left my mouse over it), and more recording formats to save to.

 I tried instant recording, scheduled recording, and time shift, all were very easy, and didn't take me contacting support. I applaud Griffin Technology for a very atheistic pleasing product including it's well designed interface, product manual in simple English, and supplying everything in a nice box, and cute Shark Fin...

 Buy it; you'll really like it! Have a look at all the other fabulous products that Griffin makes, they led the pack in new products  $(a)$  MacWorld SF 2005!!

**Specs:** Requires: Mac OS 10.2 or higher, G4 recommended, USB port

**Radio features:** FM: 87.5-107.9 MHZ, AM: 530- 1710 KHZ with built in antenna, software based tuning, and unlimited number of presets.

**Recording features:** Automatic Record Level Control, up to 44.1k Recording in CD quality, 3 presets compression settings plus custom settings available.

**Software:** RadioShark AM-FM radio with Time Shift Recording for Mac and PC

**Developer:** Griffin Technology www.griffintechnology.com

**Price:** \$69.99

**Pros:** Easy and fun to use, very descriptive manual that printed and pdf

**Cons:** AM radio reception. No help feature in menu bar

**Rating:** Impressive!

#### Revolution In the Valley - the Insanely Great Story of How The Mac Was Made

*By Bill Davies ~ MacNexus*

 O'Reilly publishing has just released a wonderful new book called Revolution In the Valley - the Insanely Great Story of How The Mac Was Made, written by original Mac team member Andy Hertzfeld.

 How wonderful is this book? That will depend on several factors. I've read a lot of books that claim to dish out the real dirt about Apple, and this book impressed me because Andy Hertzfeld didn't write all the anecdotes himself. Instead, he created a web site at www.folklore.org and encouraged any and all persons involved with the creation of the Macintosh to document their own recollections of how it all went down. Those essays, along with dozens written by Hertzfeld himself, are now the basis of this new book, mixed in with pencil sketches, historcal photos, and old ads. This book is not about grinding axes or settling grudges. It merely documents in an objective fashion how the whole team came together, and the many many ups and downs encountered in bringing this wonderful computer to life.

 What I like about this book can be summed up in two phrases. First, none of the essays exceeds five pages (roughly the length of my attention span), so I easily breezed through ninety pages of historical material without losing interest. I found myself laughing outloud at times. Second, because of the way Hertzfeld collected these stories, I truly believe that this book is not an attempt to rewrite history so as to exalt himself as the God of Macintosh.

 While I have seen reviews of this book describe it as a coffee table book, I don't view it as a coffee table book. The essays cover technical details about how the Macintosh was prototyped and debugged, and these technical details will be above 95 percent of the people who pick up this book. Not to mention there is a lot of text.

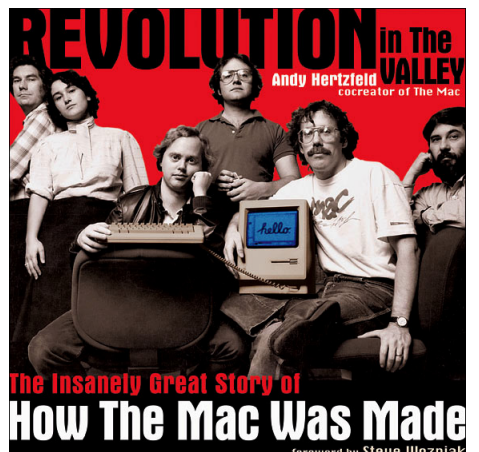

The anecdotes in this book read quite true to me. We follow Hertzfeld from his initial hire at Apple through to his maneuvers to get himself onto the Macintosh development

team. Because the anecdotes come from a variety of sources, the book really seems to fairly depict each person's role in the development of the Macintosh. For example, we've all heard Jef Raskin claim that he was the creator of the Macintosh, but this book reveals that the form factor of the computer envisioned by Raskin was nothing like the 128k Mac that ultimately arrived at retail stores, and that Raskin was put on a forced leave of absence from Apple before the machine even shipped.

 Having said all these great things about the book, who is the target market for this book? I happen to have been a Mac owner since the 128k Mac was released (I passed on the 128, and waited for the 512), so this book brought back many fond memories of how the Mac changed my life and of the adventures I have had with it since its introduction. But as the foreward of this book acknowledges, most people today are computing with Windows machines and in a sense "everyone is basically using a Mac," because all the concepts implemented by the Mac team are now available in one form or another on the Windows operating system. But I don't think a Windows user would find this book of interest, as they typically don't care how the computer works or what mountains had to be moved to make the graphical operating system happen.

 The book concludes with Steve Jobs removal from the Macintosh team in 1985. It provides no insight on whether the "new Apple" after Jobs' return is anything like the "old Apple" chronicled in this book. This is, of course, due to the fact that Hertzfeld was only at Apple from 1979 to 1984, so here we are, twenty years later, still reminiscing about what it was like to invent the original Mac. Hertzfeld's departure from Apple came after a sixmonth leave of absence, and the magic he had felt before his leave had gone away (or "grown up") by the time he was scheduled to return. So he left amicably, and went on to found three separate companies in the years that followed. Revolution In The Valley is a wonderful book to read, but I'm thinking the only people who will want to read it are those who were Apple devotees in the early 1980's, or MBA students studying where Apple went wrong with its multiple reorganizations and management shakeups. I find the anecdotes in this book fascinating, and I can't put it down. Programming geeks or budding electrical engineers will find this book fascinating. These stories are the words of real ex-employees; many speaking out for the first time, and detail the day-to-day travails of the people who made it all happen.

 But I honestly don't think my wife or my sister would spend much time with this book at all. It's just too much of an insider's look at a company that is struggling to remain relevant in a world that is very different than the world in 1984. But if you are one of the people who bought into the whole Macintosh culture in the 1980's, I would definitely recommend this book.

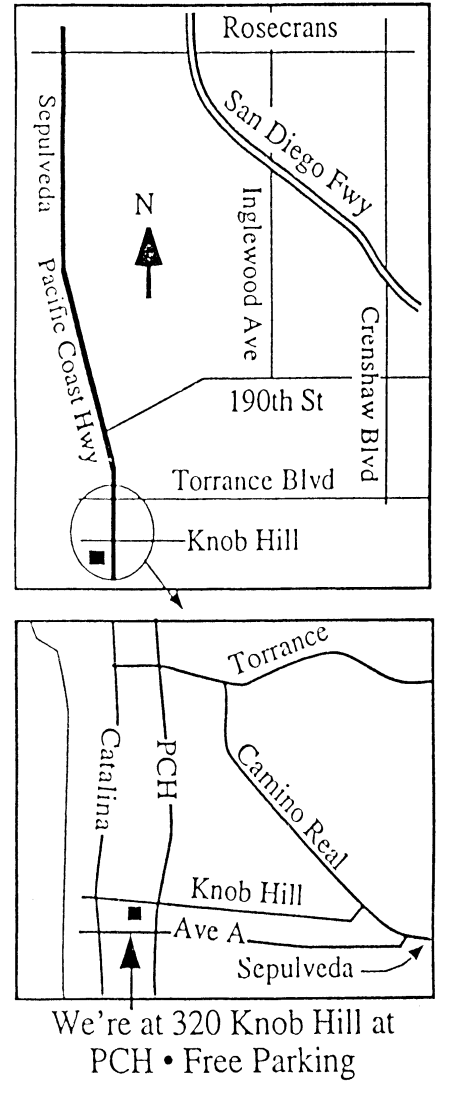

### THIS MONTH'S MEETING

Wednesday July 27th, 2005 7:30PM 320 Knob Hill, Redondo Beach (see map at left for directions) Come early (6:30) for beginners class!

### This Month's Topic:

Downloading Photos. Photo Web Pages and iPhoto by Glen Terry

This month I'll discuss downloading your photos from your camera or CD to your computer. For those who download directly into iPhoto I will teach

you a new step using Image Capture to help you protect vour valuable photo collection. Additionally, I will cover how to put your photos on the web using the web site ClubPhoto. As time permits I will also cover iPhoto (v. 5.0.2).

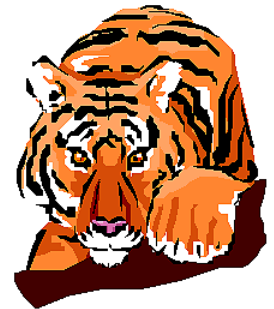

**Next Meeting August 31st 2005: We have an Apple rep, Oz Suguitan from Anaheim joining us. Stay tuned for all the details but he's promised to show us Apple's "latest & greatest" stuff!**

## GREAT RAFFLE PRIZES TOO,TICKETS ONLY \$1 EACH!

**Attention: SBAMUG eGroup Members:** When asking about procedures or software help please provide the following to the SBAMUG list. We can help each other, but it's easier with basic information. **Mac OS Version:** (Tiger 10.4.1, Panther 10.3.9, Jaguar 10.2.8, OS 9 etc.) **Software Versions:** (iLife 04, iLife 05, iPhoto 5.02, Safari 2.0 (412), etc.) **Possible Hardware issue Computer Model:** (iMac G5, PowerBook G4, etc.) **Applicable Devices with model number:** (Printer - Deskjet HP 1220C, Scanner - Epson Expression 800, etc.) **Description of problem or request for instruction.** Remember that different versions of software can have a wide variety of capabilities and problems. Not on our eGroup? What are you waiting for? Go to our web site and sign up! www.sbamug.com

### Calling All Widget Wizards

If you've made a Widget, you can submit it for inclusion on Apple's Downloads web site. They are also accepting Spotlight Plugins and Automator actions!

http://www.apple.com/downloads/macosx/submit/

### WiFi Access At Meetings!

Don't forget we have wifi access at our club meetings. All you need is a wifi capable laptop. If you are unsure how to set yours up, don't worry, are top-notch pros (okay, geeks) will have you up and running in no time.

# SBAMUG Membership Application

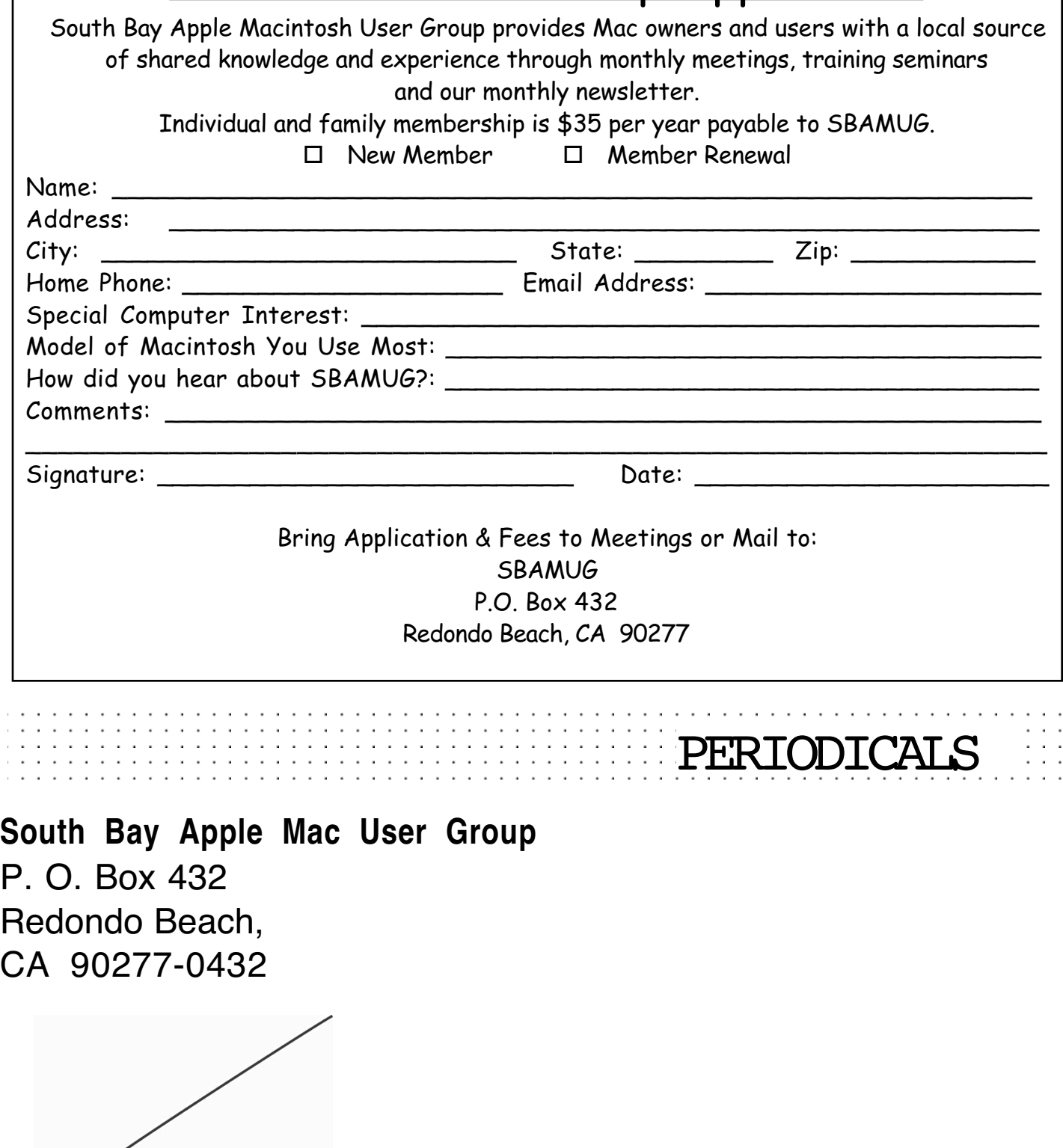

SBOWLG